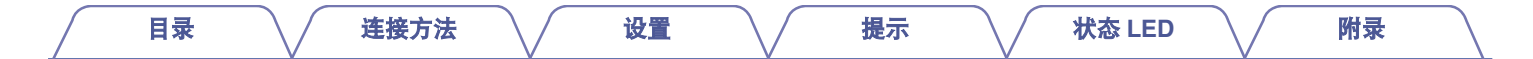

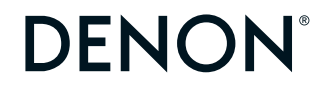

# **DENON HOME SUBWOOFER**

#### **WIRELESS SUBWOOFER**

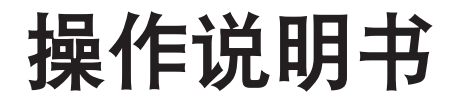

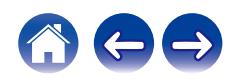

<span id="page-1-0"></span>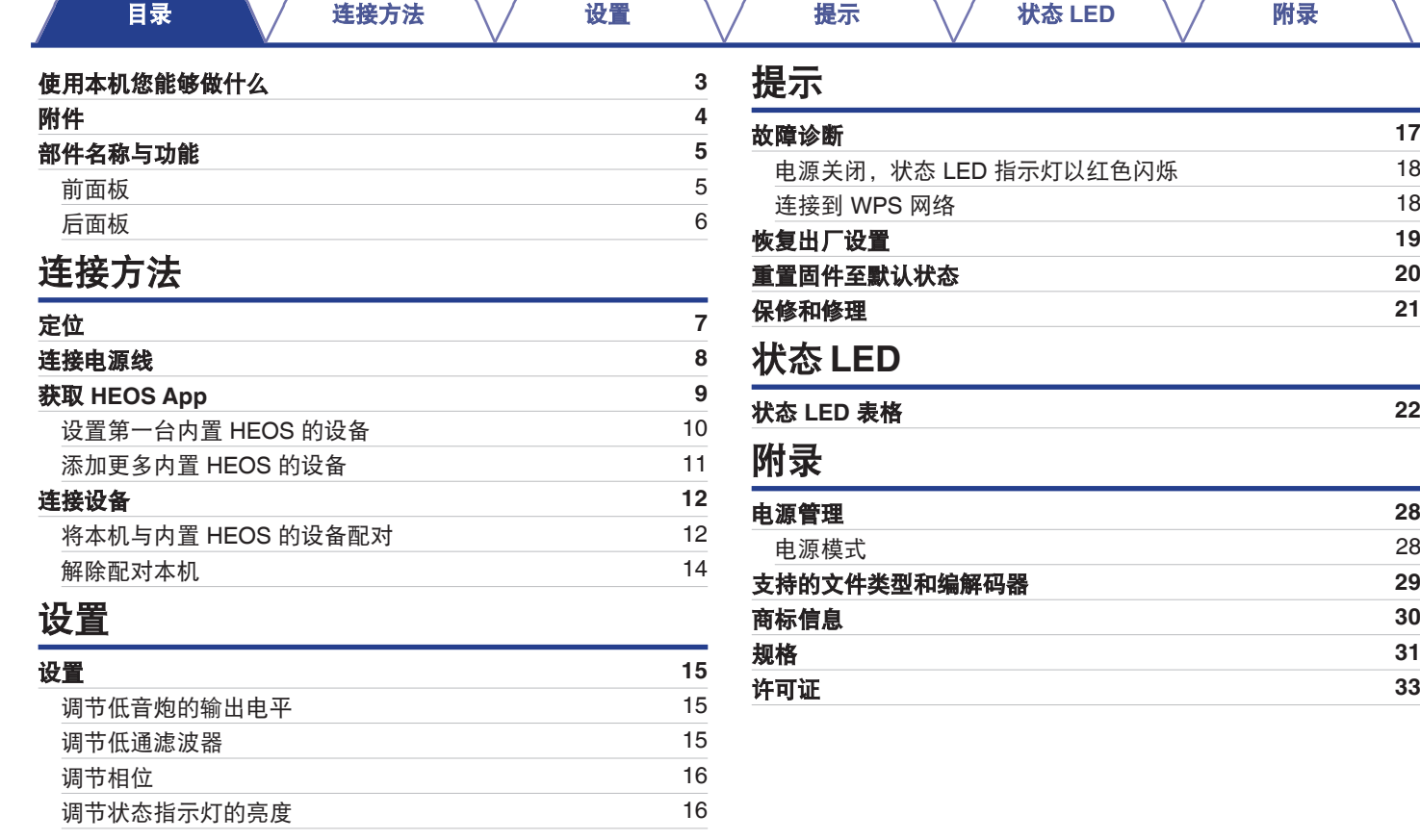

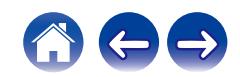

<span id="page-2-0"></span>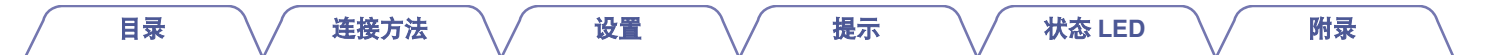

感谢您选购此 Denon 产品。 为确保正确操作,使用该产品前请仔细阅读操作说明书。 阅读之后,请务必妥善保管以备将来参考。

### 使用本机您能够做什么

本低音炮可以无线连接到 DENON HOME 系列的回音壁音箱、扬声器或任何其他配备 HEOS 无线音频系统的设备。通过连接到这些设备, 您可以畅听强劲的低音。

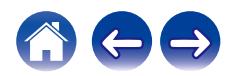

<span id="page-3-0"></span>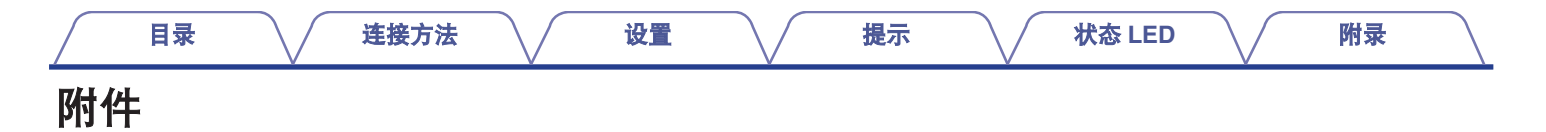

请检查并确认本产品附带下列部件。

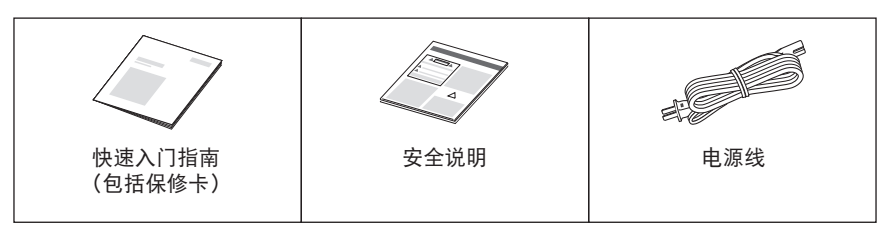

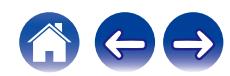

<span id="page-4-0"></span>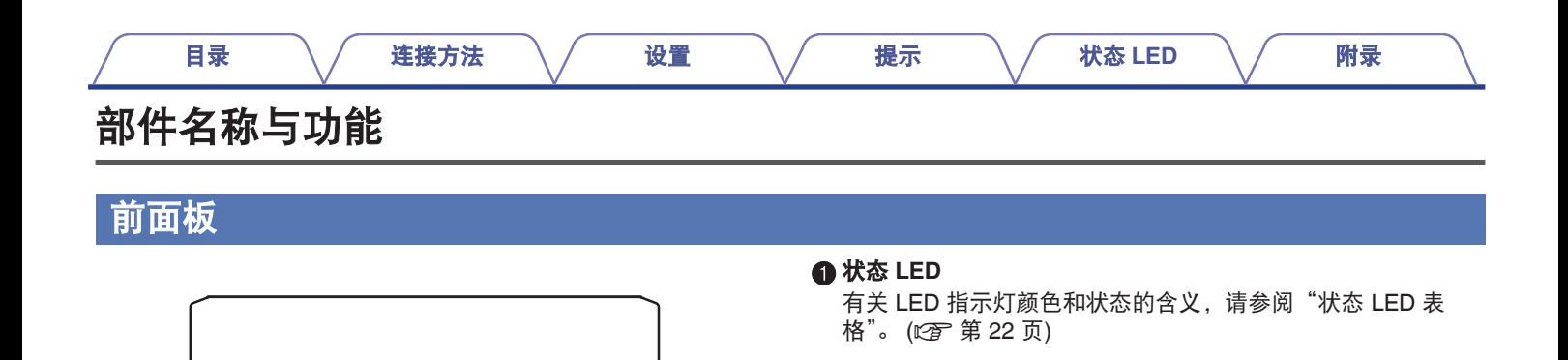

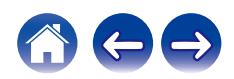

 $\blacksquare$ 

DENON

<span id="page-5-0"></span>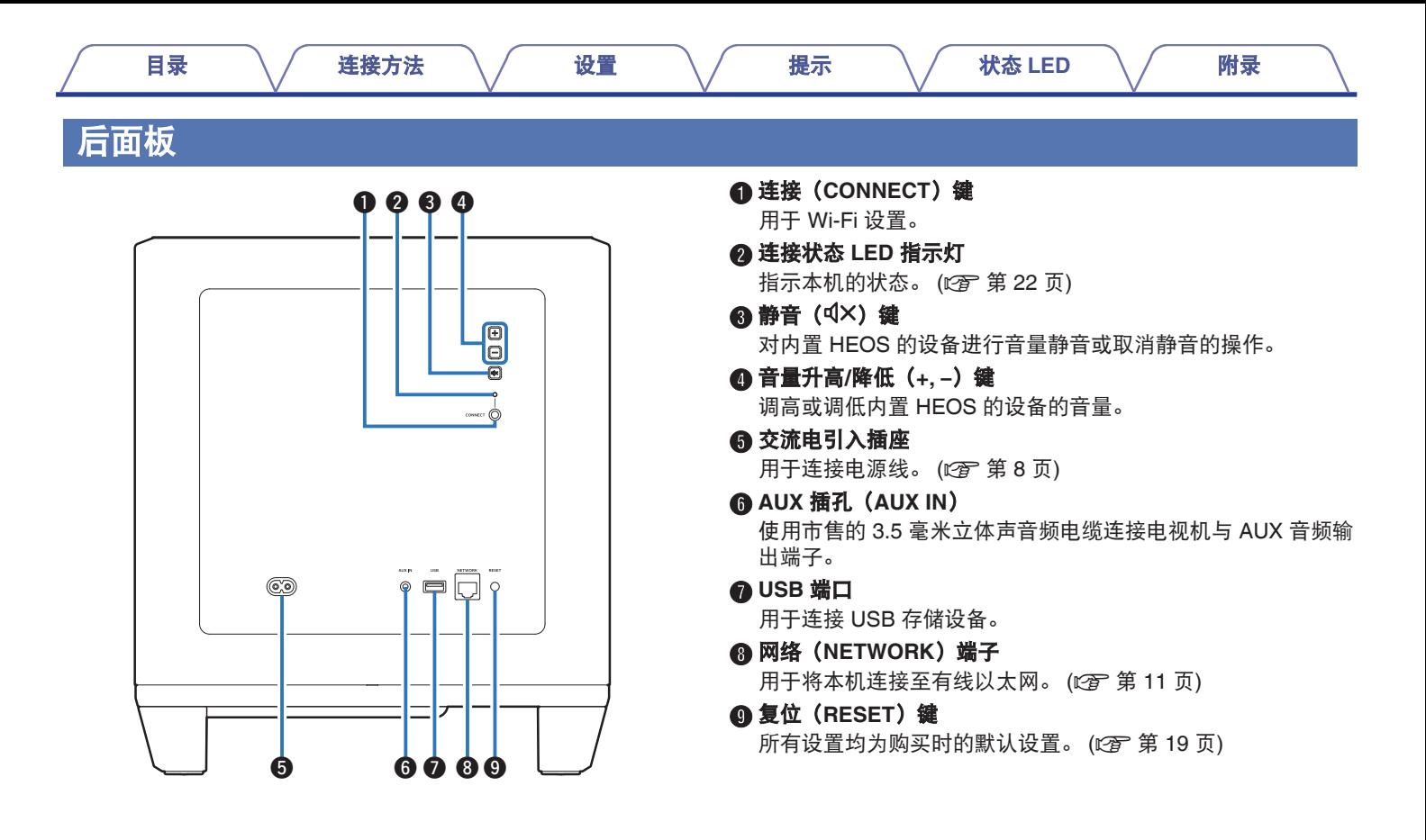

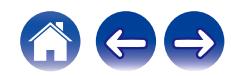

<span id="page-6-0"></span>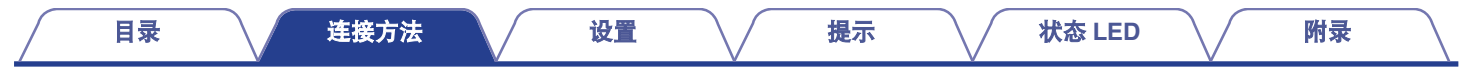

### 定位

您应该将本机放置在将其要连接到的扬声器附近便于操作的位置。

0 本机必须处于您的无线网络范围之内。

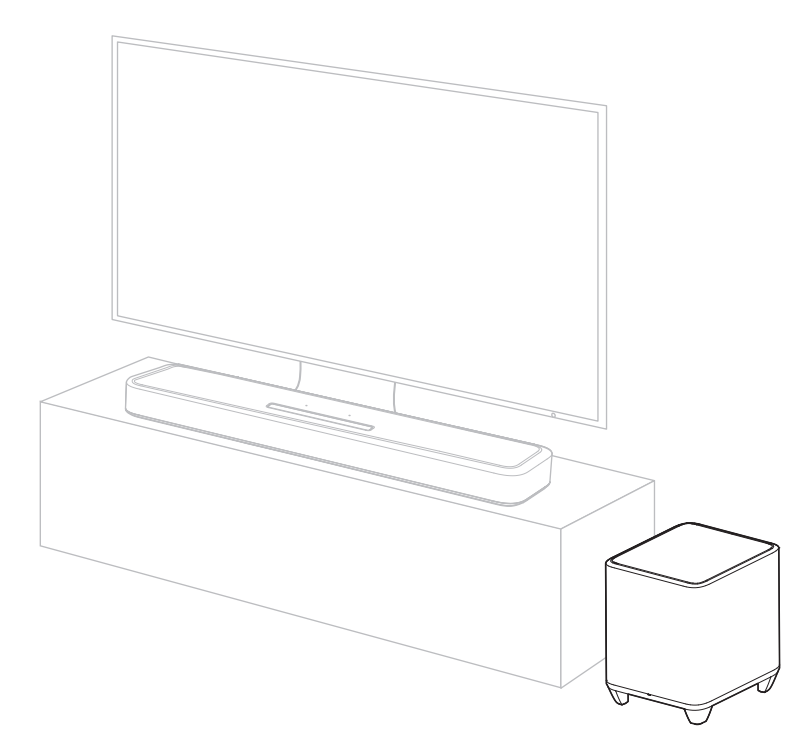

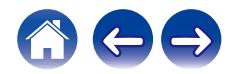

<span id="page-7-0"></span>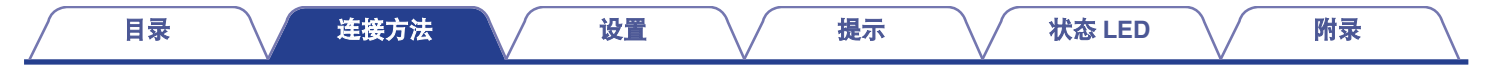

### 连接电源线

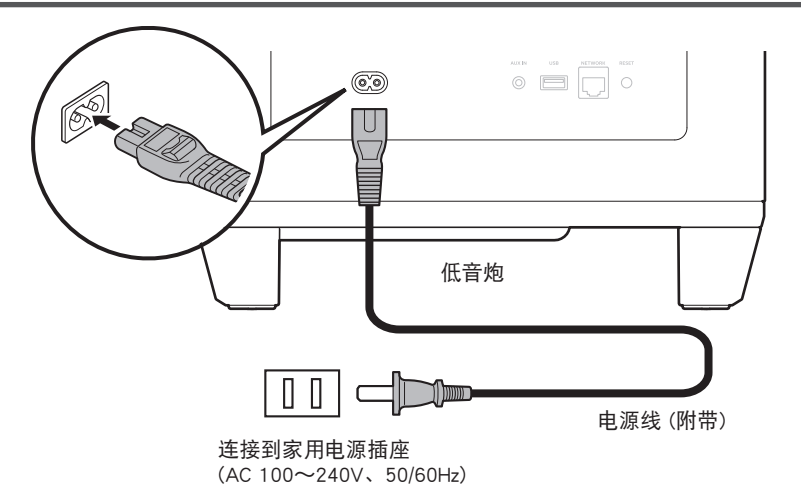

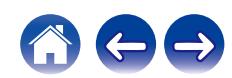

<span id="page-8-0"></span>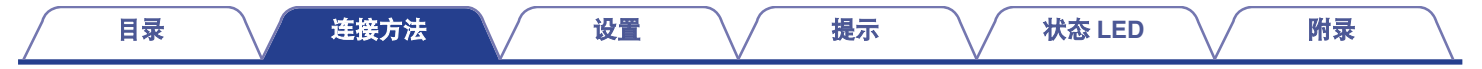

### 获取 **HEOS App**

您可以使用 HEOS App 中的许多在线音乐流媒体服务。根据您所处的地理位置,可提供几种选择。

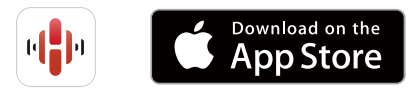

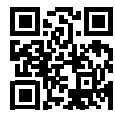

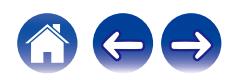

### <span id="page-9-0"></span>设置第一台内置 **HEOS** 的设备

将本机放置在您的聆听室并下载了 HEOS App 之后,您即对配置本 机进行音乐播放准备就绪。以下几个简单步骤可使本机连接到您现 有的家庭网络:

#### $\overline{\mathscr{L}}$

• 如果要将本机连接到无线网络,请勿连接以太网电缆。如果要将本机连 接到有线网络,请使用不包括在内的以太网电缆将本机连接到您的网络 或路由器。

**1** 请确保您的移动设备已连接到您的无线网络(与本机连 接到的网络是同一网络)。

您可以在 iOS 或安卓设备的 " 设置 " - " Wi-Fi " 菜单中 确认。

 $\rightarrow$ 

• 启用您的移动设备上的蓝牙设置。

• 如果您的无线网络安全, 请确保您知道加入网络的密码。

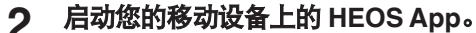

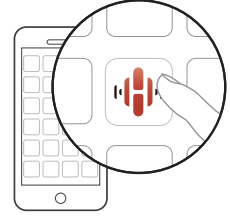

- **3** 点击屏幕顶部的 " 现在设置 " 键。
- **4** 按照说明将本机添加到您的无线网络并选择本机上的输 入。

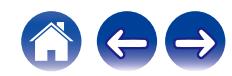

### <span id="page-10-0"></span>添加更多内置 **HEOS** 的设备

HEOS 系统是真正的多房间音频系统,可以自动同步多个内置 HEOS 的设备之间的音频播放,使来自不同房间的音频完全同步,始终悦 耳动听!您可以轻松地将多达 32 个内置 HEOS 的设备添加到您的 HEOS 系统。

#### ■ 添加内置 HEOS 的有线设备

只需使用以太网电缆将内置 HEOS 的设备连接到家庭网络, 内 置 HEOS 的设备就会作为房间屏幕中的新房间出现在您的 HEOS App 上。 在您方便的时候,您可以对内置 HEOS 的设备分配一个名称, 以指示您将其放置在哪个房间中。

- 请务必使用可从零售商那里买到的屏蔽 STP 或 ScTP LAN 电缆 (建议使 用 CAT-5 或更高级别)。
- 请勿将 NETWORK 端子直接连接到计算机上的 LAN 端口/以太网端子。

#### ■ 添加内置 HEOS 的无线设备

通过从 HEOS App 的设置菜单中选择 "添加设备", 您可以 将其他内置 HEOS 的无线设备添加到您的 HEOS 系统中, 然后 按照说明进行操作:

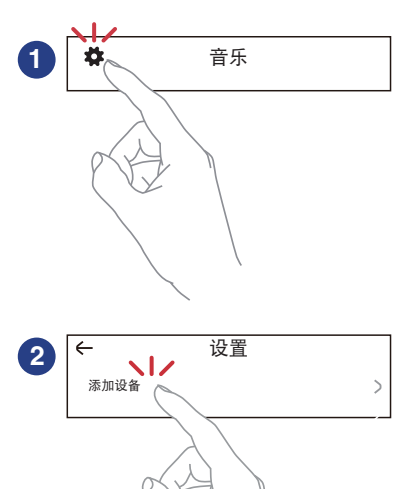

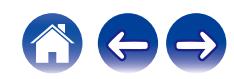

### <span id="page-11-0"></span>连接设备

### 将本机与内置 **HEOS** 的设备配对

本机需要与其他内置 HEOS 的设备配对。 配对可以从 " 我的设备 " 菜单或 " 房间 " 菜单中完成。

■ 从 " 我的设备 " 菜单将本机与内置 HEOS 的设备 配对。

本节以 Denon Home Sound Bar 550 为例说明如何配对。

- 选择位于主 " 音乐 " 菜单左上角的设置 图 图标以显示该设 置菜单。
- **2** 选择 " 我的设备 " 中的 **Denon Home Sound Bar 550**。
- **3** 选择 " 设置助手 " 。
- **4** 选择 " 低音炮 " 。 按照菜单中的说明完成设置。
- 注
- 如果本机未与某些其他内置 HEOS 的设备配对, 本机将无法播放任何音频。
- 配对之前, 本机需要连接您的无线网络。

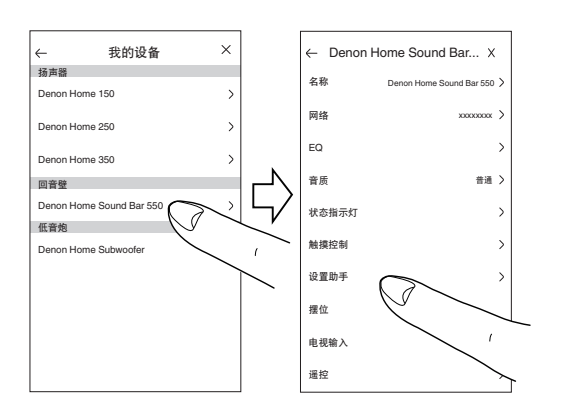

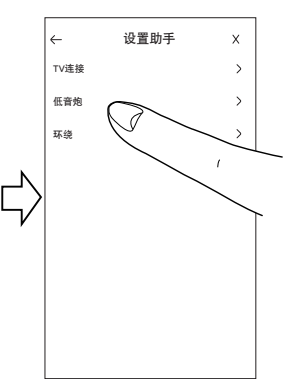

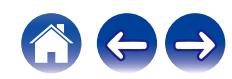

- **1** 选择当前未配对的本机。
- **2** 选择要配对的内置 **HEOS** 的设备。

本机将与其组合在一起,并将播放所添加的内置 HEOS 的设 备的重低音。

注

- 如果本机未与某些其他内置 HEOS 的设备配对, 本机将无法播放任何音 频。
- 配对之前, 本机需要连接您的无线网络。

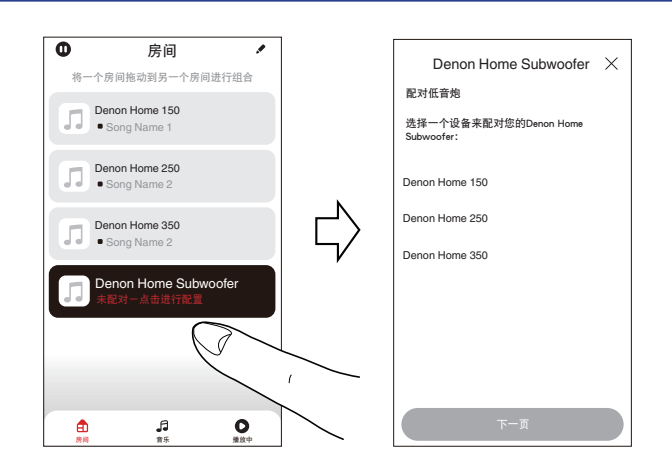

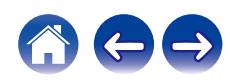

<span id="page-13-0"></span>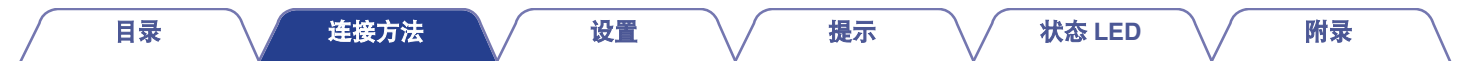

### 解除配对本机

- 1 点击 " 房间 " 菜单右上角的铅笔 2 图标。
- **2** 点击要与本机解除配对的内置 **HEOS** 的设备。
- **3** 选择"断开无线重低音连接"。

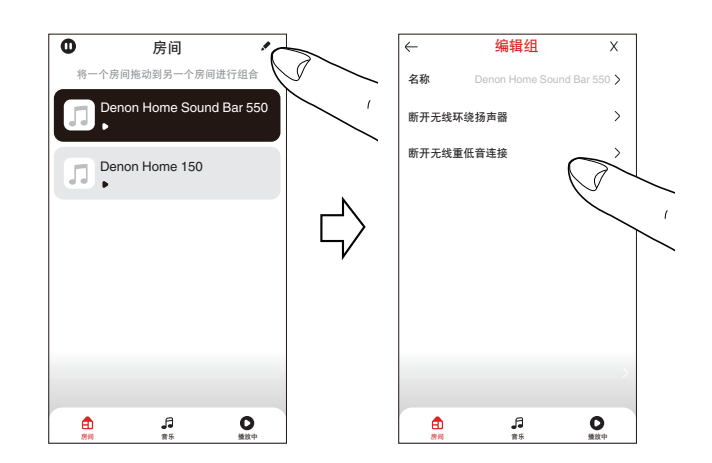

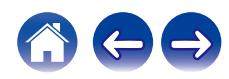

### <span id="page-14-0"></span>设置

您可以对系统中的 Denon Home Subwoofer 调整特定设置:

- 选择位于主 "音乐 " 菜单左上角的设置 图 图标以显 示该设置菜单。
- **2** 选择 " 我的设备 " 以显示内置 **HEOS** 的设备的列表。
- **3** 选择想要调整的内置 **HEOS** 的设备。

### 调节低音炮的输出电平

- 选择"电平"。
- **2** 调高或调低电平以补偿低音炮输出的电平。

 $\overline{\mathscr{L}}$ 

 $\bullet$  您也可以点击正在播放画面中的  $\Theta$  来配置设置。

### 调节低通滤波器

**1** 选择 " 低通滤波器 " 。

#### **2** 设置频率截止点。

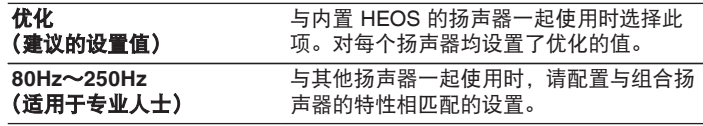

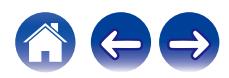

<span id="page-15-0"></span>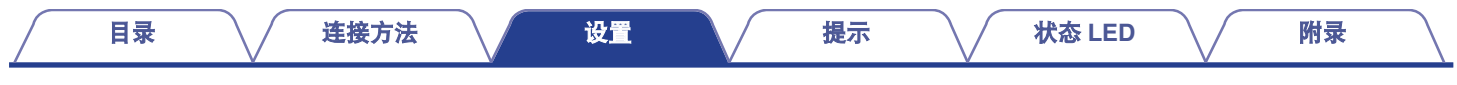

### 调节相位

- **1** 选择"相位"。
- **2** 选择"普通"(默认)或**"180°"**。

#### $\rightarrow$

- 0 对于常规配置,请使用"普通"。
- 切换到"180°"时,因低音炮的安装位置不同,低音音量可能会升高。

### 调节状态指示灯的亮度

- **1** 选择 " 状态指示灯 " 。
- **2** 调节亮度。

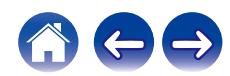

<span id="page-16-0"></span>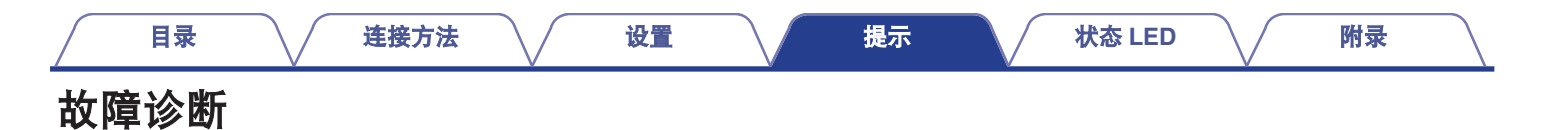

若出现问题,请先检查以下各项 :

- **1.** 连接是否正确?
- **2.** 是否按照操作说明书的说明操作本机?

#### **3.** 其他设备是否工作正常?

如果本机无法正确操作,请查看本节中的相应症状。

如果症状与此处介绍的所有症状都不相符,请咨询您的经销商,可能是由于本机故障而导致的。在这种情况下,请立即断开电源,并与购 得本机的商家联系。

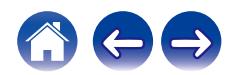

### <span id="page-17-0"></span>电源关闭,状态 **LED** 指示灯以红色闪烁

#### 电源关闭,状态 **LED** 指示灯以红色闪烁。

• 由于本机内温度升高,激活了保护电路。拔下电源线,等待约一个小时,直到本机充分冷却,然后再次开启电源。

### 连接到 **WPS** 网络

#### 连接到 **WPS** 网络。

• 如果您的无线路由器支持 WPS (Wi-Fi Protected Setup™),按照以下这些步骤使用按键法,本机可随意地连接到网络: (Wi-Fi Protected Setup™是 Wi-Fi 联盟的商标。)

- **1.** 按路由器上的 WPS 键。
- 2. 在 2 分钟内, 按住本机后面板上的 CONNECT 键 5 秒钟。
- **3.** 当其连接到 WPS 路由器时,本机前面板上的 LED 指示灯会以绿色闪烁几秒钟。
- **4.** 连接完成后,本机前面板的 LED 指示灯将以蓝色长亮。

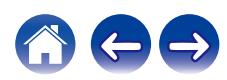

<span id="page-18-0"></span>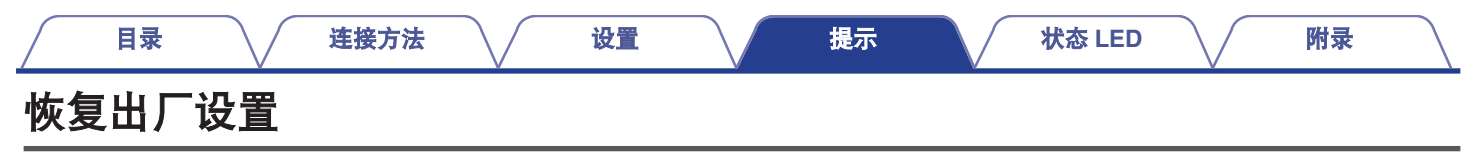

当网络功能或本机无法正常运行时,通过重置出厂设置可能会解决问题。 重置本机将清除无线网络信息、EQ 和名称,但保留其当前软件。您必须先从 HEOS App 使用 " 设置 " - " 添加设备 " , 将本机重新 连接到您的家庭网络,然后才能使用本机。

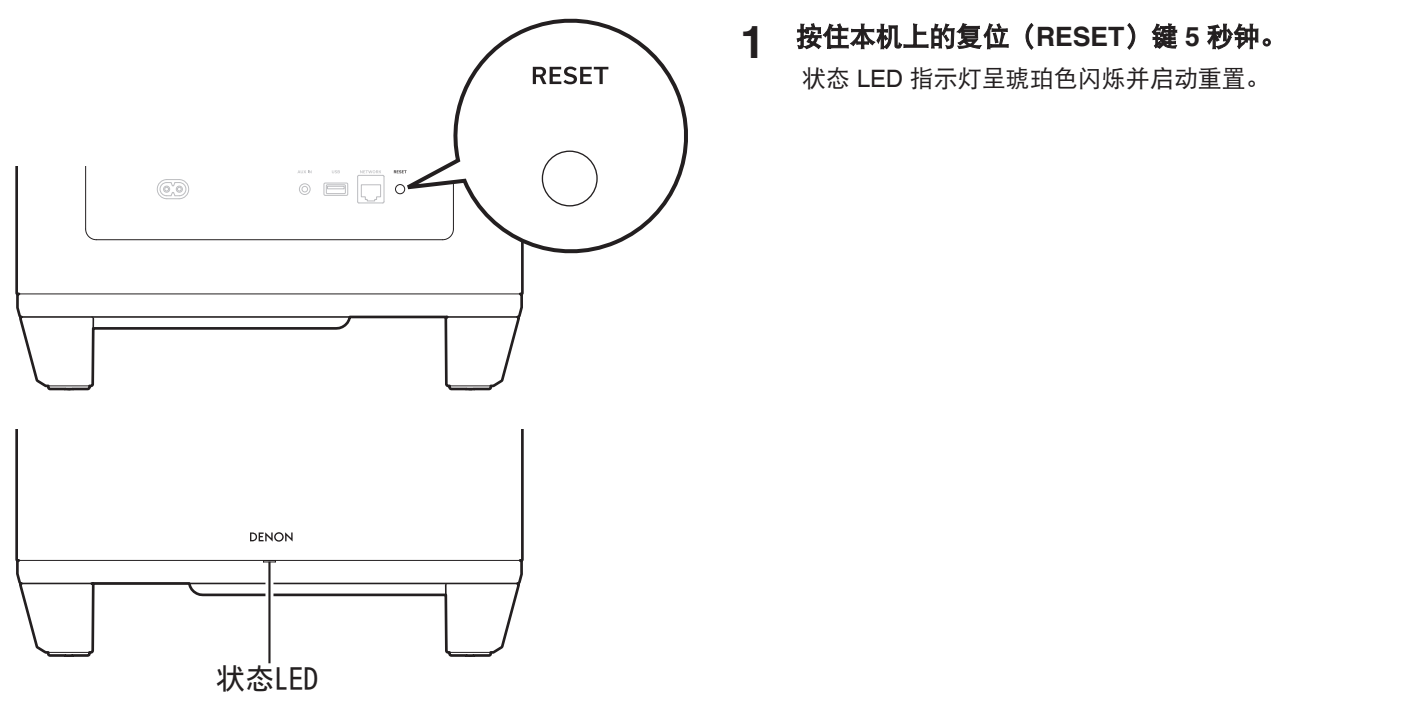

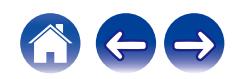

<span id="page-19-0"></span>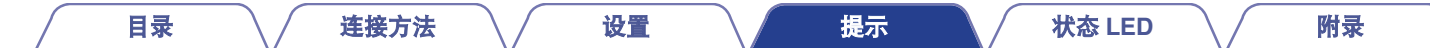

### 重置固件至默认状态

当网络功能或本机无法正常运行时,通过将固件重置为默认状态可能会解决问题。

- 确认网络连接没有问题,但是本机无法连接到互联网。
- "恢复出厂设置"中所述的解决方案不起作用。 (12) 第 19 页) 对于这种情况,请执行以下操作:

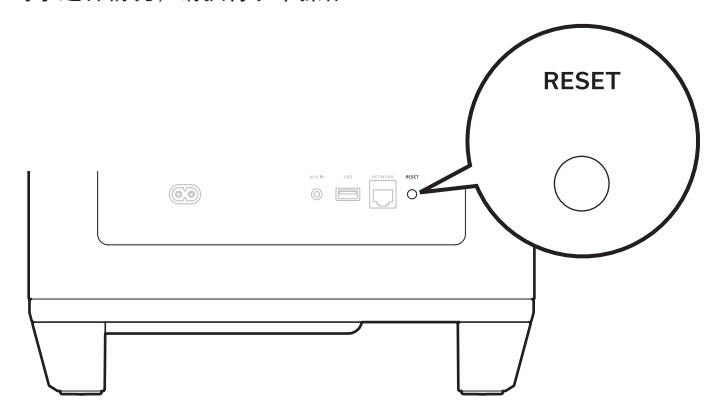

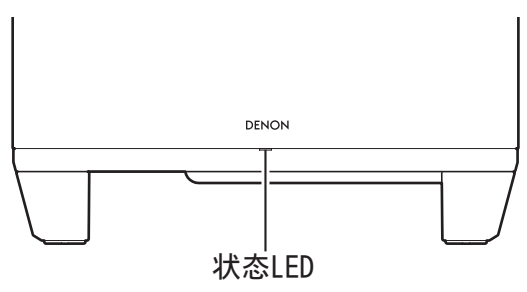

#### **1** 从电源插座拔出电源线。

**2** 按下 **RESET** 键的同时插入电源线。

#### **3** 状态 **LED** 指示灯开始呈琥珀色闪烁后,松开该按键。

当状态 LED 指示灯从呈琥珀色闪烁变为长亮状态时,恢复处 理已完成。

- 由于此处理包括固件恢复,因此需要一些时间才能完成。
- 0 此处理将清除您设置的所有信息。
- 在整个处理完成之前, 请勿拔出电源线。
- 如果执行此操作后问题仍未解决, 请联系本公司的客户服务中心。

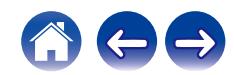

### <span id="page-20-0"></span>保修和修理

#### ■ 保修

本产品提供保修。

保修应由商店提供,务必检查"商店名称和购买日期"等。请仔 细阅读内容,并妥善保管。

#### ■ 保修期间的修理

我们将根据保修卡中所述的条款和条件提供修理。 请参见保修卡中的详细信息。

#### 注

• 请注意如果未提供保修卡, 将收取修理费用。

#### ■ 保修到期后的修理

如果可修理,我们将根据您的要求提供有偿修理。

#### ■ 备件的保持期

本机中对性能有关键作用的备件的保持期为制造后的五年。

#### ■ 请求修理时

#### 请求修理前

- 请阅读操作说明书中的"故障诊断"。
- 未正确使用功能时,可能需要请求修理。请阅读操作说明书, 并检查产品搬运。

#### 请求修理时

• 如果必须请求修理,建议保留包装材料。

#### ■ 请求修理时,需要以下信息

- 您的姓名、地址和电话号码。
- 0 产品名称…位于操作说明书的封面。
- 序列号…位于保修卡上和产品背后。
- 0 问题或异常现象的详细说明。

#### ■ 客户个人信息

- 请务必事先知悉,我们将复制保修,其中包含客户提供的信 息,可用于后续维修活动和保修期间修理后的安全监测活动。
- 产品保修无意限制客户对保修发行商 (即担保人) 和其他业务 拥有的合法权利。

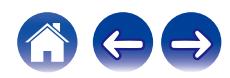

<span id="page-21-0"></span>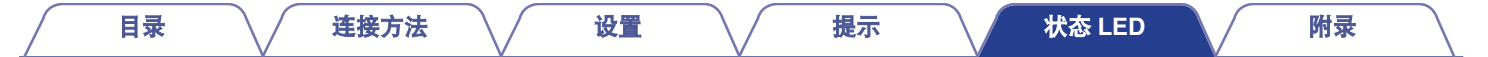

### 状态**LED**表格

前面板和后面板上的 LED 指示灯会发生变化以指示当前的状态。

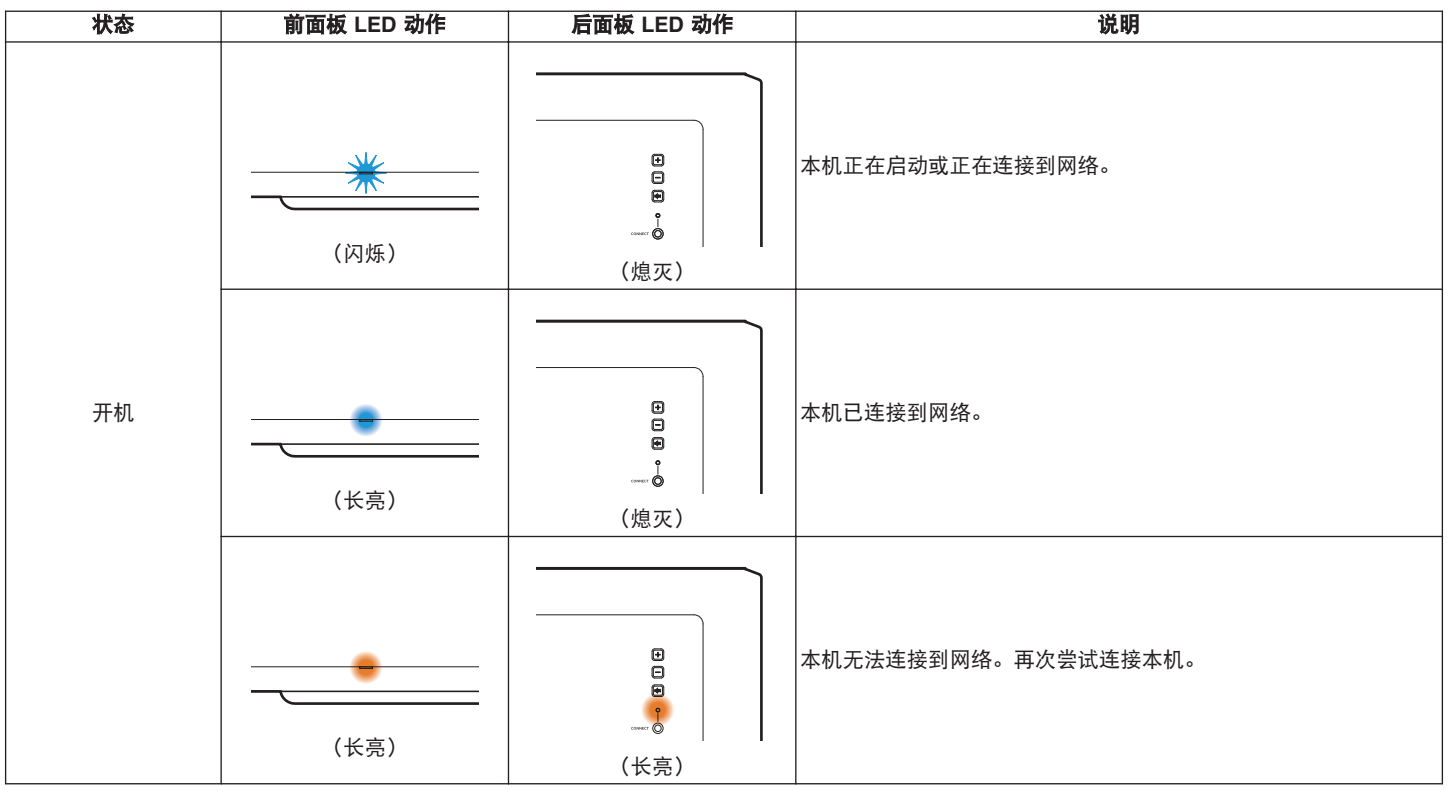

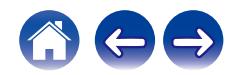

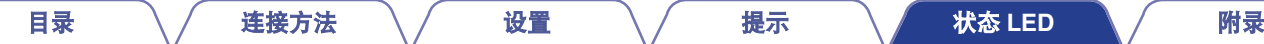

<span id="page-22-0"></span>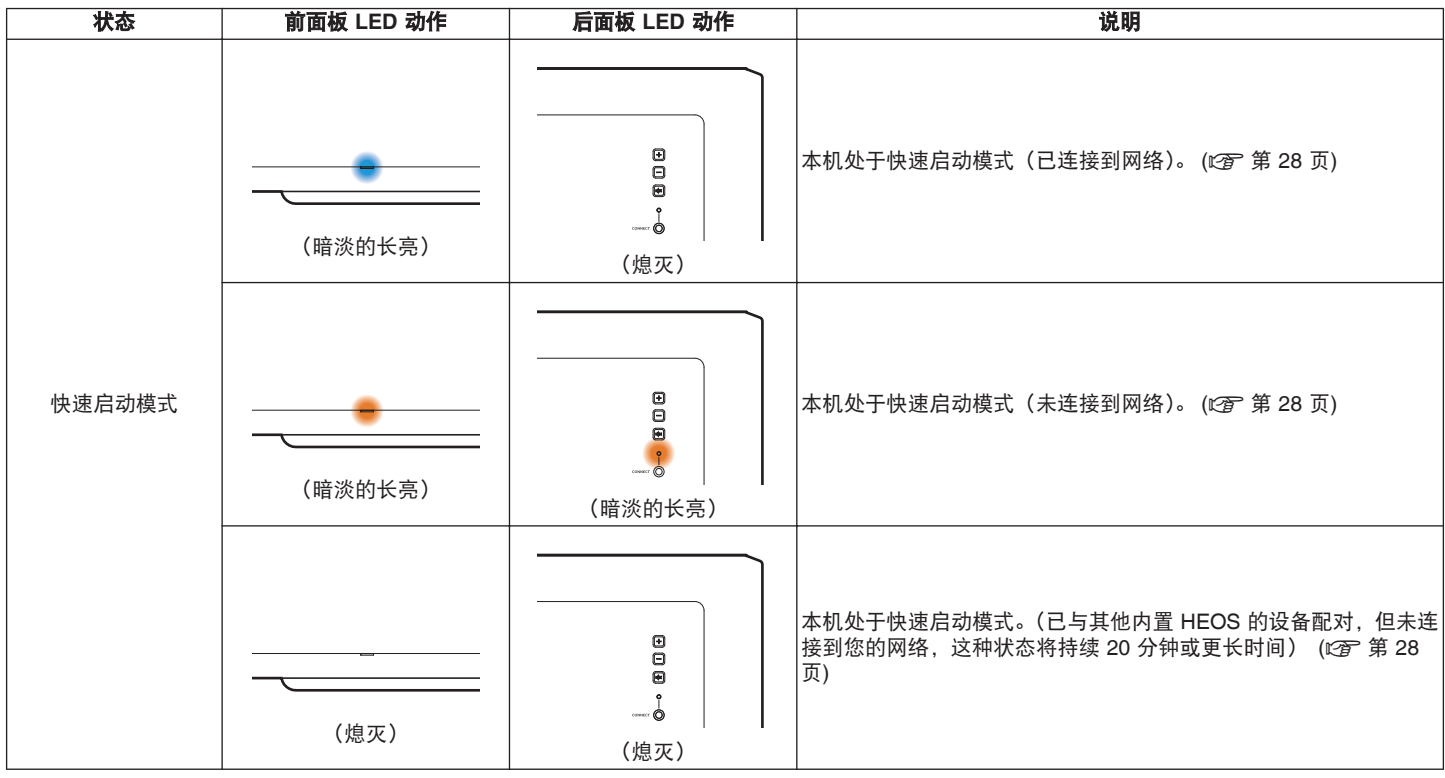

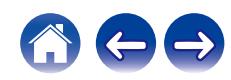

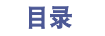

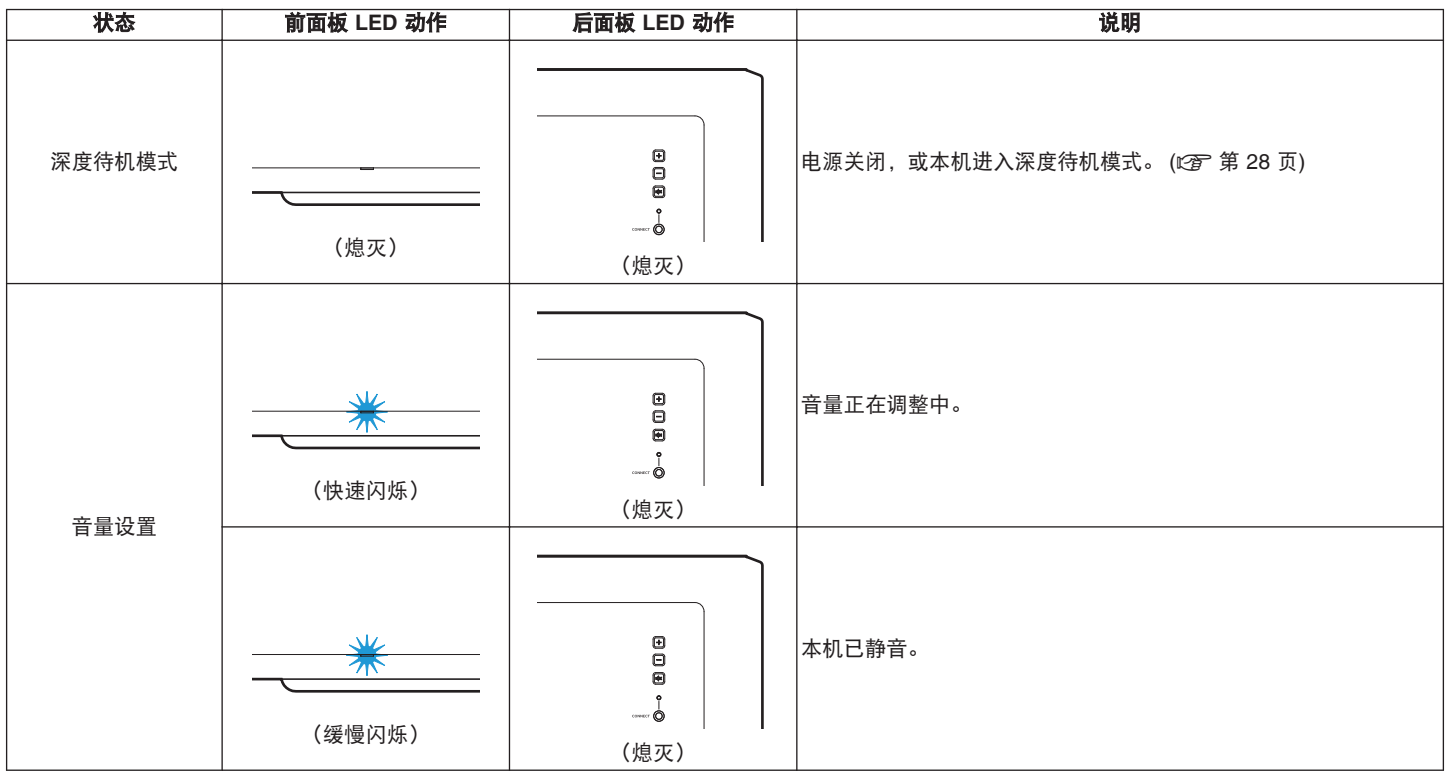

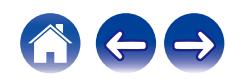

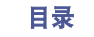

[目录](#page-1-0) [连接方法](#page-6-0) [设置](#page-14-0) [提示](#page-16-0) [状态](#page-21-0) **[LED](#page-21-0)** [附录](#page-27-0)

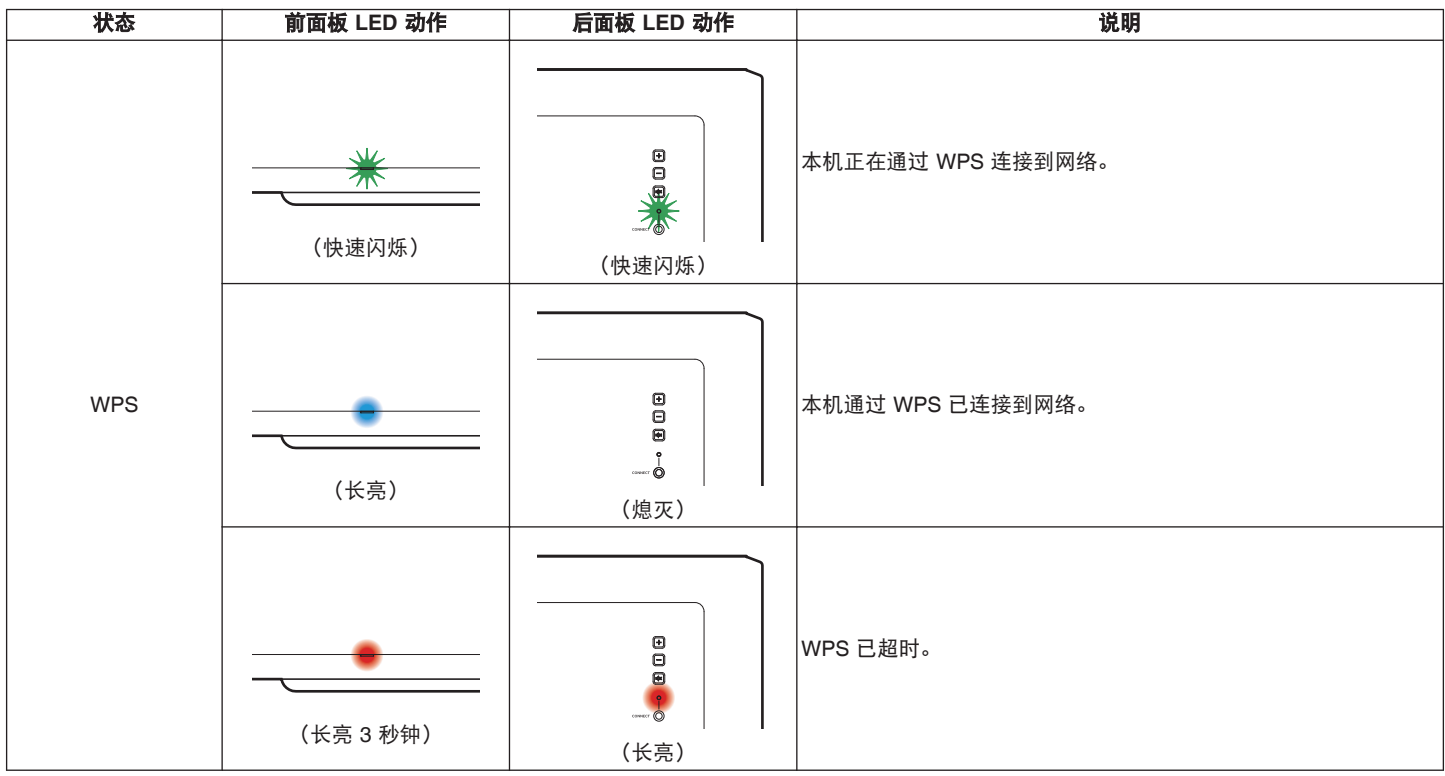

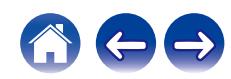

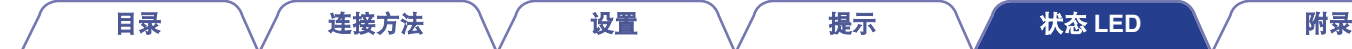

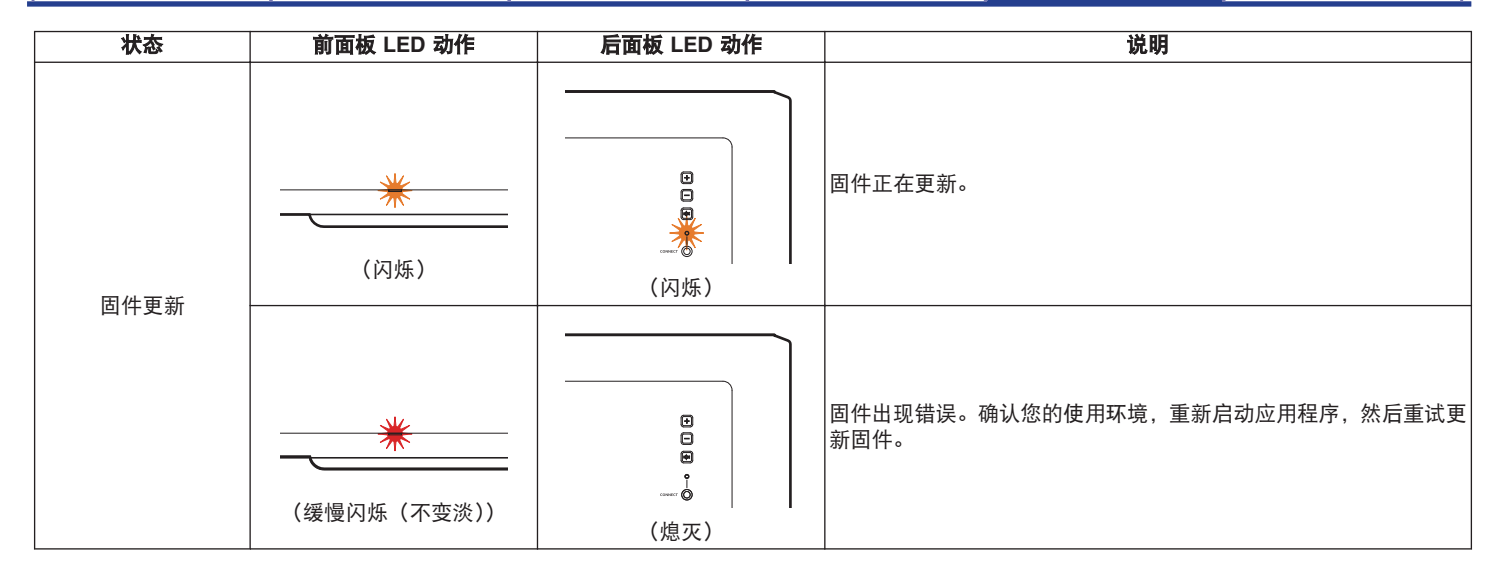

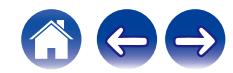

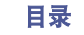

[目录](#page-1-0) [连接方法](#page-6-0) [设置](#page-14-0) [提示](#page-16-0) [状态](#page-21-0) **[LED](#page-21-0)** [附录](#page-27-0)

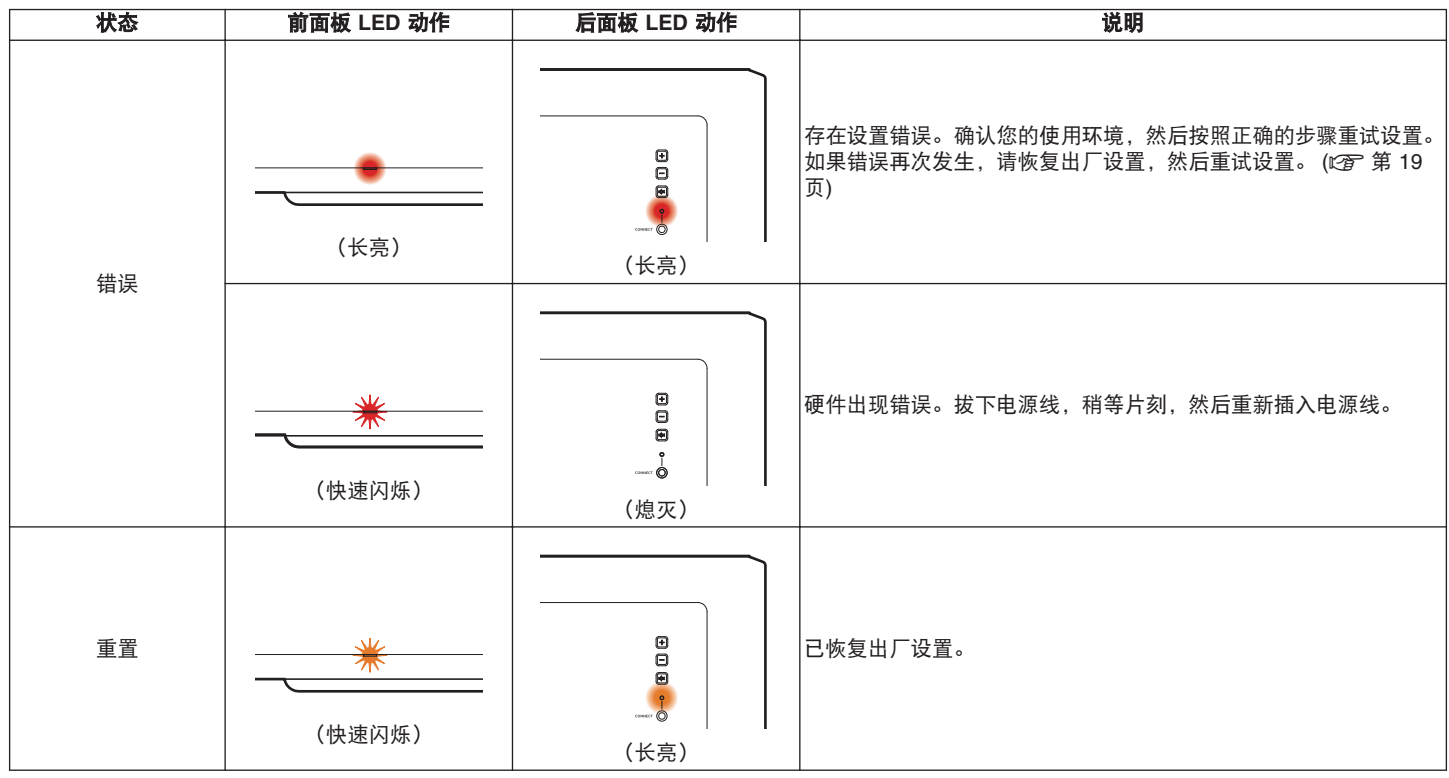

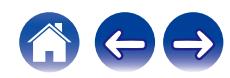

<span id="page-27-0"></span>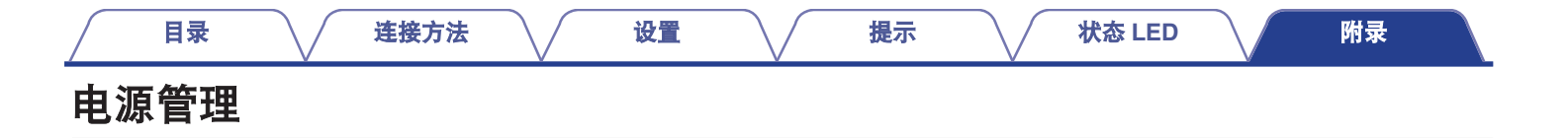

#### 电源模式

#### ■ 快速启动模式

在以下情况下,本机将自动进入快速启动模式以节省电量。快 速启动模式期间,本机的操作会使电源打开。

关于快速启动模式下状态 LED 指示灯的更多信息,请参阅 "状 态 LED 表格"。 (2 ) 第 23 页)

#### 口 以太网

通过以太网播放音乐后约 20 分钟无操作且无网络访问之后。

#### n **Wi-Fi**

通过 Wi-Fi 播放音乐后约 20 分钟无操作且无网络访问之后。

#### n **USB**

播放 USB 闪存盘中的音乐后约 20 分钟无操作且无网络访问之 后。

#### n **AUX** 输入

约 20 分钟无音频之后。

#### ■ 深度待机

在快速启动模式下,只要有线或无线网络连接断开超过 60 分 钟,设备还能够自动进入 "深度待机"。 在深度待机期间,状态 LED 指示灯将熄灭。 若需将本机从深度待机模式唤醒,您必须按下音量或静音键, 这样将立即点亮前面板的 LED 指示灯。

#### $\overline{\mathscr{E}}$

• 按 d× 键 5 秒钟, 本机也可进入深度待机状态。

**Off** 

要完全关闭设备的电源,必须从电源插座上拔下电源插头。

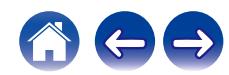

### <span id="page-28-0"></span>支持的文件类型和编解码器

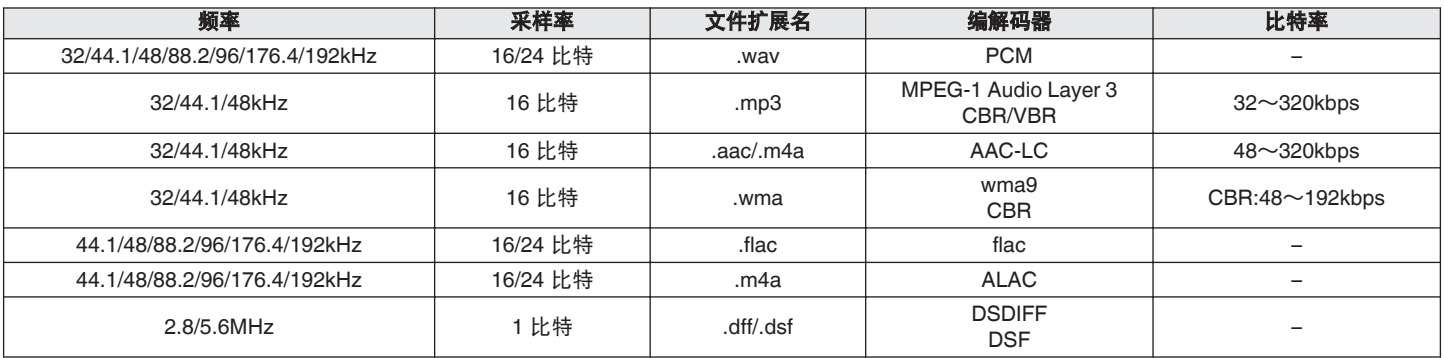

 $\overline{\mathscr{O}}$ 

• 不支持受 DRM (如 Apple 的 Fairplay DRM) 保护的文件。

0 在 Apache 许可证 2.0 版本下分发 Apple Lossless Audio Codec (ALAC)解码器(**http://www.apache.org/licenses/LICENSE-2.0**)。

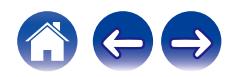

<span id="page-29-0"></span>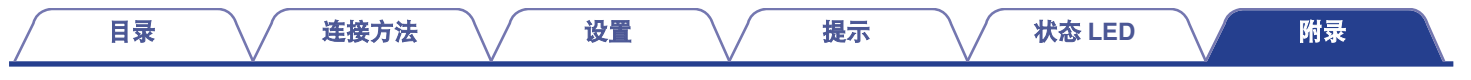

### 商标信息

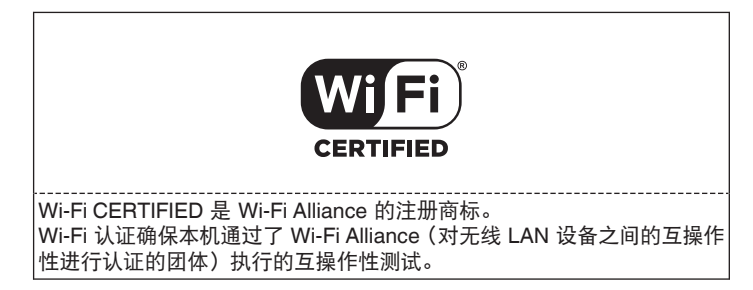

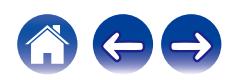

<span id="page-30-0"></span>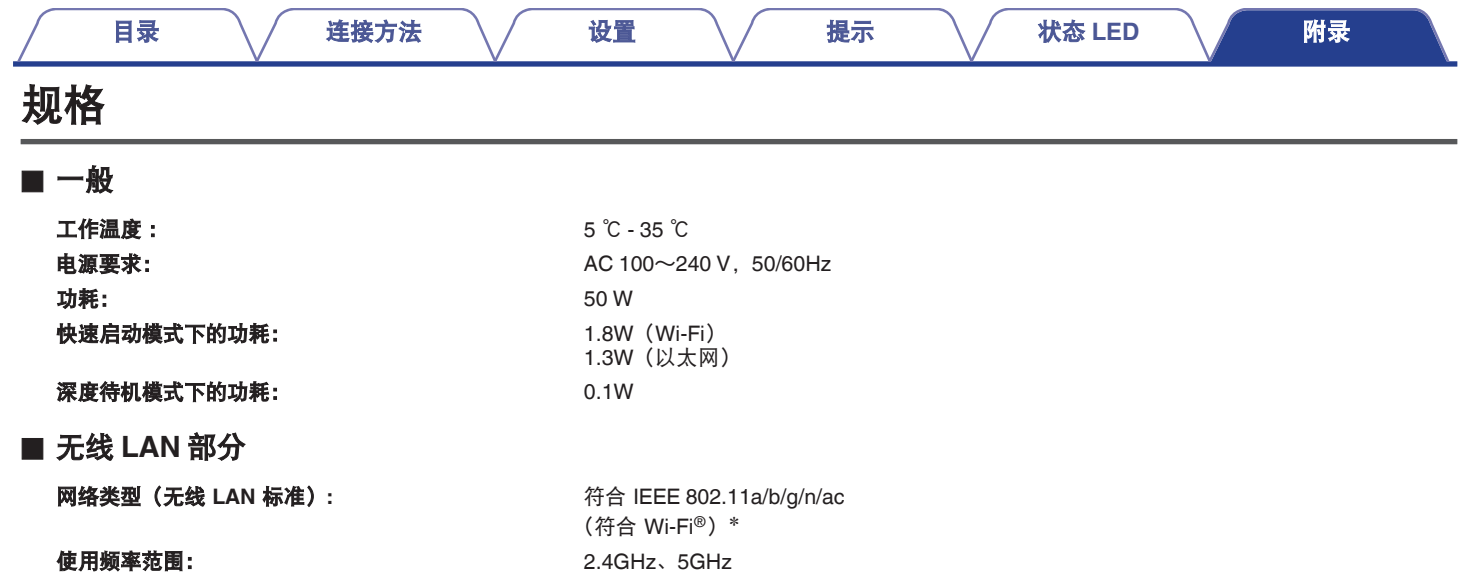

\* Wi-Fi® CERTIFIED 标识和 Wi-Fi CERTIFIED On-Product 标识是 Wi-Fi Alliance 的注册商标。

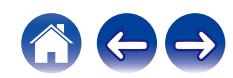

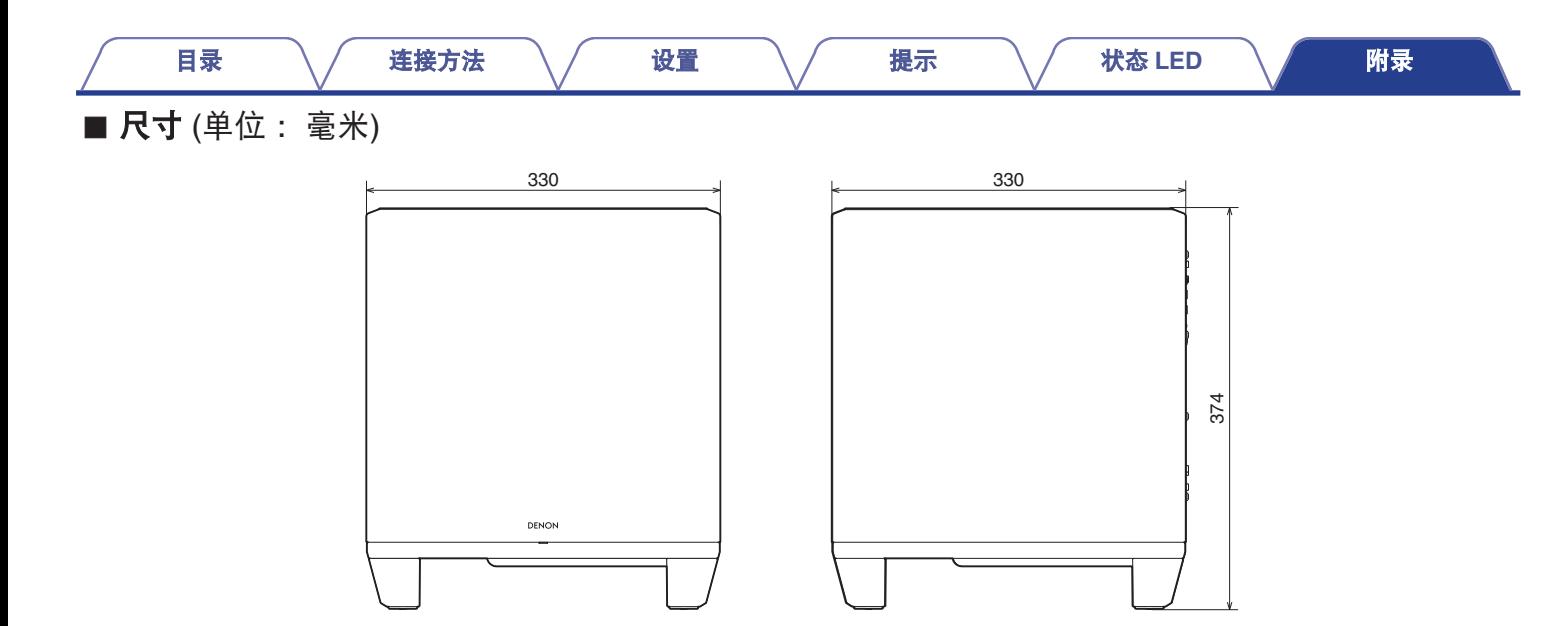

■ 重量:12.5 千克

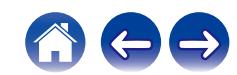

<span id="page-32-0"></span>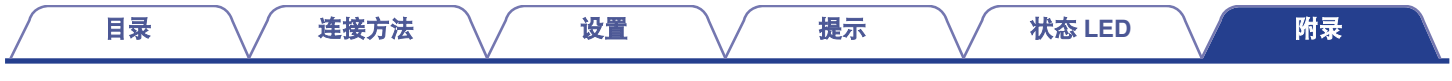

## 许可证

本机使用在 GPL 或 LGPL 下编程的源代码。 使用的许可证在 WEB 手册中列出。

**http://manuals.denon.com/DenonHomeSubwoofer/AP/ZH/**

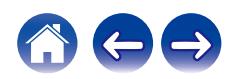

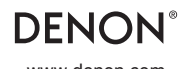

www.denon.com 3520 10821 00AD ©2021 Sound United. All Rights Reserved.